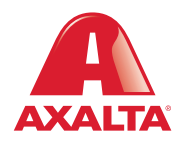

## PBE Exchange Invoices

## **How it Works**

In PBE Exchange, users can search for invoices based on date, invoice type or invoice number and export in PDF or CSV file formats. For added convenience, select to receive email notifications for new Axalta invoices which typically are completed within 48 hours of the distributor completing the BOL.

**AXALTA COATING SYSTEMS** 

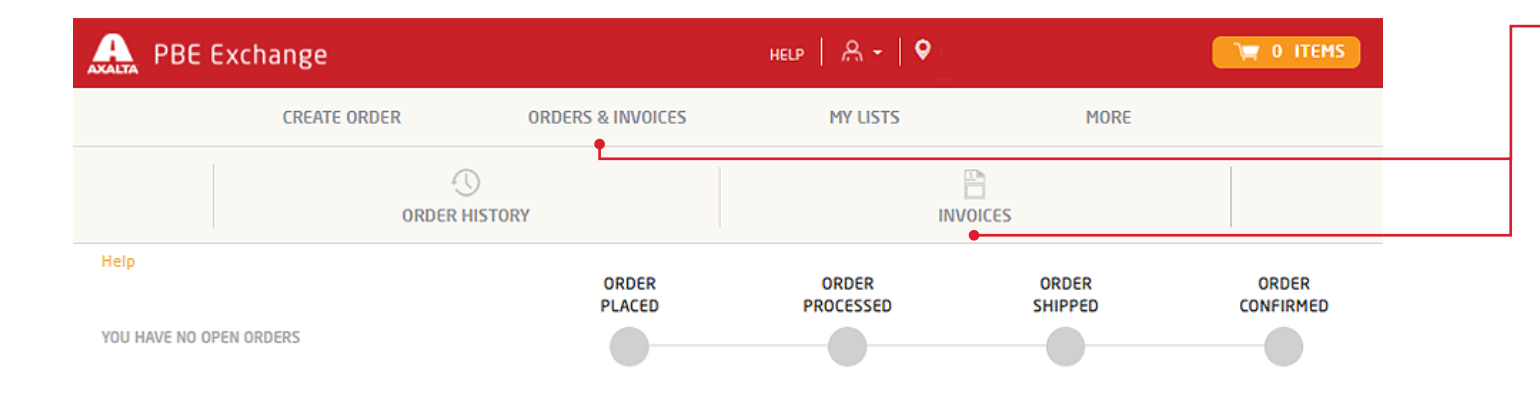

From the top PBE Exchange home page, click **Orders & Invoices** in the header, then click **Invoices** from the fly out menu.

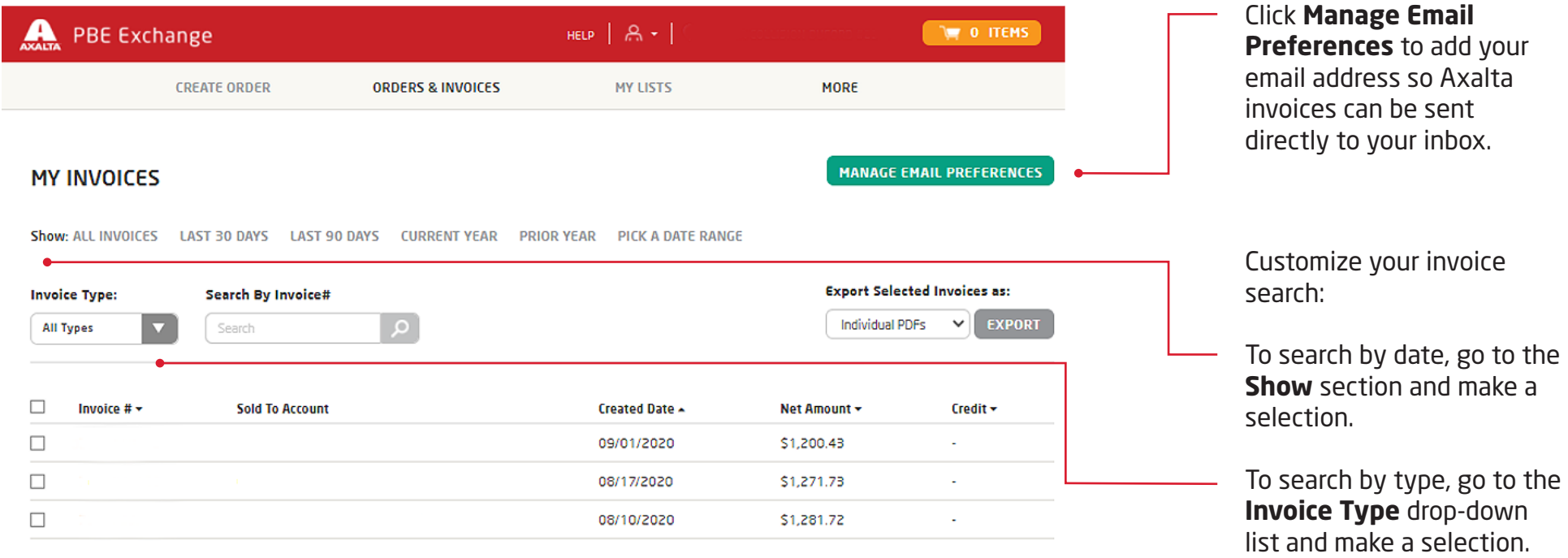

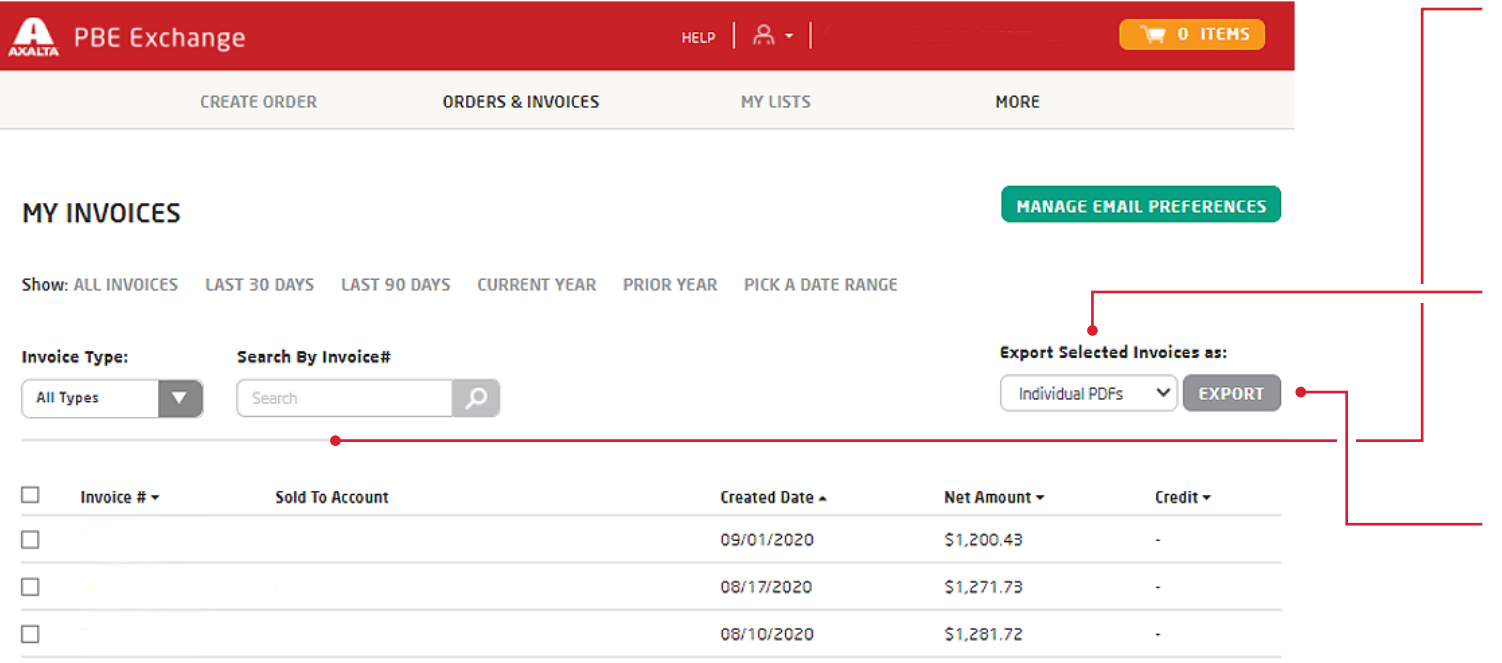

To search for a specific invoice, go to the **Search By Invoice#** field, type your number and click the spyglass.

From the **Export Selected Invoices as** drop-down list, select your preferred format.

 $\overline{\phantom{0}}$ 

When finished, click **Export**. An Excel file tab will appear at the bottom of your page with your selected information.

In the United States: 1.855.6.AXALTA axalta.us

In Canada: 1.800.668.6945 axalta.ca

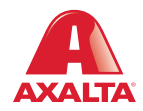

Copyright © 2024 Axalta Coating Systems, LLC and all affiliates. All rights reserved. (01/24)